# 簡易取扱説明書 **Cerabar S PMC71、PMP71、 PMP75**

プロセス圧力測定

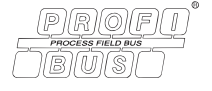

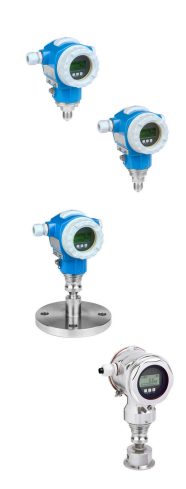

この簡易取扱説明書は、機器に関する取扱説明書の代替資料 ではありません。

機器の詳細情報については、取扱説明書やその他の関連資料 を参照してください。

すべての機器バージョンのこれらの資料は、以下から入手で きます。

- インターネット: www.endress.com/deviceviewer
- スマートフォン/タブレット: Endress+Hauser Operations app

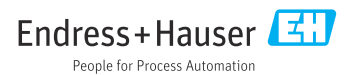

# <span id="page-1-0"></span>**1 関連資料**

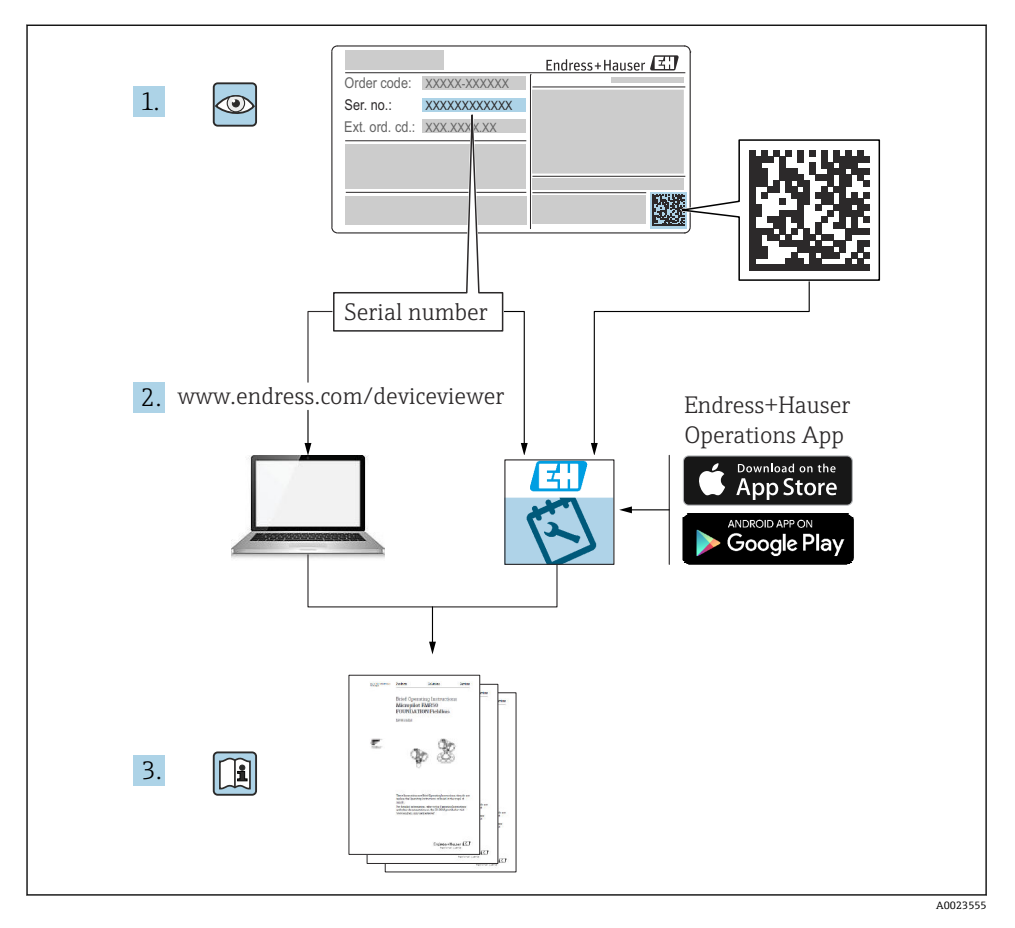

# **2 本説明書について**

# **2.1 本文の目的**

簡易取扱説明書には、納品内容確認から初回の設定までに必要なすべての情報が記載され ています。

# **2.2 使用されるシンボル**

#### **2.2.1 安全シンボル**

#### **A** 危険

危険な状況を警告するシンボルです。この表示を無視して適切な対処を怠った場合、死亡、 重傷、爆発などの重大事故が発生する可能性があります。

#### ▲ 警告

危険な状況を警告するシンボルです。この表示を無視して適切な対処を怠った場合、死亡、 重傷、爆発などの重大事故が発生する可能性があります。

#### **A 注意**

危険な状況を警告するシンボルです。この表示を無視して適切な対処を怠った場合、軽傷 または中程度の傷害事故が発生する可能性があります。

#### **注記**

人身傷害につながらない、手順やその他の事象に関する情報を示すシンボルです。

#### **2.2.2 電気シンボル**

#### **保護接地(PE)**

その他の接続を行う前に接地端子の接地接続が必要です。

接地端子は機器の内側と外側にあります。

- 内側の接地端子:保護接地と電源を接続します。
- 外側の接地端子:機器とプラントの接地システムを接続します。

#### **2.2.3 特定の情報や図に関するシンボル**

#### **特定の情報や図に関するシンボル**

#### **使用可**

許可された手順、プロセス、動作

 **使用不可**

禁止された手順、プロセス、動作

## **日**ヒント

追加情報を示します。

#### $\Box$

資料参照

## **A**

ページ参照

#### $\bigcirc$

目視確認

#### ь

注意すべき注記または個々のステップ

### **1, 2, 3, ...**

項目番号

1.**,** 2. **,** 3.

一連のステップ

حما

操作・設定の結果

# **2.3 登録商標**

• **カルレッツ®**

E.I. Du Pont de Nemours & Co., Wilmington, USA の商標です。

• **トリクランプ®**

Ladish & Co., Inc., Kenosha, USA の商標です。

- **PROFIBUS PA®** PROFIBUS User Organization, Karlsruhe, Germany の登録商標です。
- **GORE-TEX®**

W.L. Gore & Associates, Inc., USA の商標です。

# **3 安全上の基本注意事項**

# **3.1 作業員の要件**

作業員は、担当作業について以下の要件を満たす必要があります。

- ▶ 訓練を受けて資格を有する専門作業員:当該任務および作業に適した資格を取得してい スこと
- ▶ プラント所有者/事業者から許可を与えられていること
- ▶ 各地域/各国の法規を熟知していること
- ‣ 作業を開始する前に、機器の資料、補足資料、ならびに証明書(アプリケーションに応 じて異なります)の説明を読み、内容を理解しておくこと
- ▶ 指示に従い、基本条件を導守すること

# **3.2 指定用途**

Cerabar S は、レベル測定および圧力測定用の圧力伝送器です。

# **3.2.1 不適切な用途**

不適切な、あるいは指定用途以外での使用に起因する損傷については、製造者は責任を負 いません。

不明な場合の確認:

▶ 特殊な液体および洗浄液に関して、Endress+Hauser では接液部材質の耐食性確認のサ ポートを提供いたしますが、保証や責任は負いかねます。

# **3.3 労働安全**

機器で作業する場合:

- ▶ 各地域/各国の法規に従って必要な個人用保護具を着用してください。
- ▶ 雷源を切ってから機器を接続してください。

# **3.4 操作上の安全性**

けがに注音!

- ▶ 適切な技術的条件下でエラーや不具合がない場合にのみ、機器を操作してください。
- ‣ 施設作業者には、機器を支障なく操作できるようにする責任があります。

#### **機器の改造**

無許可での機器の改造は、予測不可能な危険が生じる可能性があるため禁止されています。 ▶ 変更が必要な場合は、弊社営業所もしくは販売代理店にお問い合わせください。

#### **修理**

操作上の安全性と信頼性を保証するために、以下の点にご注意ください。

- ▶ 機器の修理は、明確に許可された場合にのみ実施してください。
- ▶ 雷気機器の修理に関する各地域/各国の規定を遵守してください。
- ▶ 当社純正スペアパーツおよびアクセサリのみを使用してください。

#### **危険場所**

危険場所(例:防爆、圧力容器安全)で機器を使用する場合に、要員やプラントが危険に さらされないよう、以下の点にご注意ください。

- ▶ ご注文の機器が防爆仕様であることを銘板で確認してください。
- ▶ 本書の一部である別冊の補足資料に記載された仕様に従ってください。

# **3.5 製品の安全性**

本機器は、最新の安全要件に適合するように GEP (Good Engineering Practice)に従って設 計され、テストされて安全に操作できる状態で工場から出荷されます。

本機は一般的な安全基準および法的要件を満たしています。また、機器固有の EC 適合宣 言に定められている EC 指令にも準拠します。Endress+Hauser は機器に CE マークを貼付 することにより、機器の適合性を保証します。

# **4 納品内容確認および製品識別表示**

## **4.1 納品内容確認**

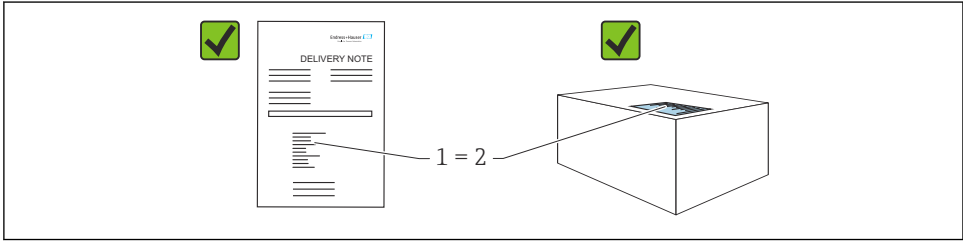

A0016870

- 発送書類のオーダーコード (1) と製品ステッカーのオーダーコード (2) が一致する か?
- 納入品に指傷がないか?
- 銘板のデータがご注文の仕様および発送書類と一致しているか?
- ドキュメントはあるか?
- 必要に応じて(銘板を参照): 安全上の注意事項(XA)が提供されているか?

# **4.2 保管および輸送**

### **4.2.1 保管条件**

当社出荷時の梱包材をご利用ください。

計測機器を清潔で乾燥した環境で保管し、衝撃から生じる損傷から保護してください(EN 837-2)。

## **4.2.2 測定点までの製品の搬送**

# L **警告**

**不適切な輸送!**

ハウジングおよびメンブレンが損傷する危険性があります。けがの危険性があります。

- ▶ 計測機器を測定点に搬送する場合は、出荷時の梱包材を使用するか、プロセス接続部を 持ってください。
- ▶ 18 kg (39.6 lbs) 以上の機器については、安全上の注意事項および輸送条件に従ってく ださい。

これらの条件のいずれかを満たしていない場合は、弊社営業所もしくは販売代理店に I÷ お問い合わせください。

# **5 取付け**

# **5.1 取付要件**

# **5.1.1 全般的な設置指示**

- G11/2 ネジ込み接続機器: 機器をタンクにネジ留めする場合、プロセス接続のシール面にフラットシールを使用す る必要があります。プロセスメンブレンに余分な張力がかからないように、ネジのシー ルには麻やそれと同等の材質を使用しないでください。
- NPT ネジ込み接続機器:
	- ネジの周囲にテフロンテープを巻いてシールを施してください。
	- 機器の六角ボルトのみを締め付けてください。ハウジングを回転させないでくださ い。
	- ■ネジを締め付けすぎないようにしてください。最大締付けトルク:  $20~30$  Nm  $(14.75~22.13)$  lbf ft)
- 以下のプロセス接続では、最大締付けトルクとして 40 Nm (29.50 lbf ft) が規定されてい ます。
	- ネジ込み接続 ISO228 G1/2 (注文オプション「1A」または「1B」)
	- ネジ込み接続 DIN13 M20 x 1.5 (注文オプション「1N」または「1P」)

#### **5.1.2 PVDF ネジ付きセンサモジュールの取付け**

# L **警告**

#### **プロセス接続が損傷する恐れがあります。**

けがに注意!

▶ PVDF ネジ付きのヤンサモジュールは、付属の取付ブラケットを使用して設置する必要 があります。

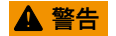

#### **材質は圧力および温度によって疲労します!**

部品が破裂した場合のけがに注意!高い圧力や温度にさらされると、ネジ込みが緩くなる 可能性があります。

▶ ネジが完全にネジ込まれていることを定期的に確認し、必要に応じて最大締付けトルク 7 Nm (5.16 lbf ft) で締め付け直してください。½" NPT ネジで密閉する場合は、テフロ ンテープの使用をお勧めします。

### **5.2 ダイアフラムシールのない機器の設置方法 - PMP71、PMC71**

#### **注記**

#### **機器が損傷する可能性があります。**

加熱された Cerabar S を洗浄プロセスで(冷水などを使用して)冷却すると、短時間、真 空状熊が生じるため、圧力補正部分(1)からセンサに水分が侵入することがあります。 ▶ 機器を以下のように取り付けてください。

- ■圧力補正部分と GORE-TEX® フィルタ(1)が汚れたり、水に濡れたりしないようにして ください。
- ダイアフラムシールのない Cerabar S は、マノメーターと同じガイドラインに従って取 り付けます(DIN EN 837‑2)。遮断機器とサイフォン管を使用することをお勧めします。 設置方向は測定用途によります。
- 硬いものや鋭利なものでプロセスメンブレンを触ったり、洗浄したりしないでください。
- ■機器は ASME-BPE (パート SD 洗浄能力)の洗浄能力要件に適合するよう、以下のよう に設置する必要があります。

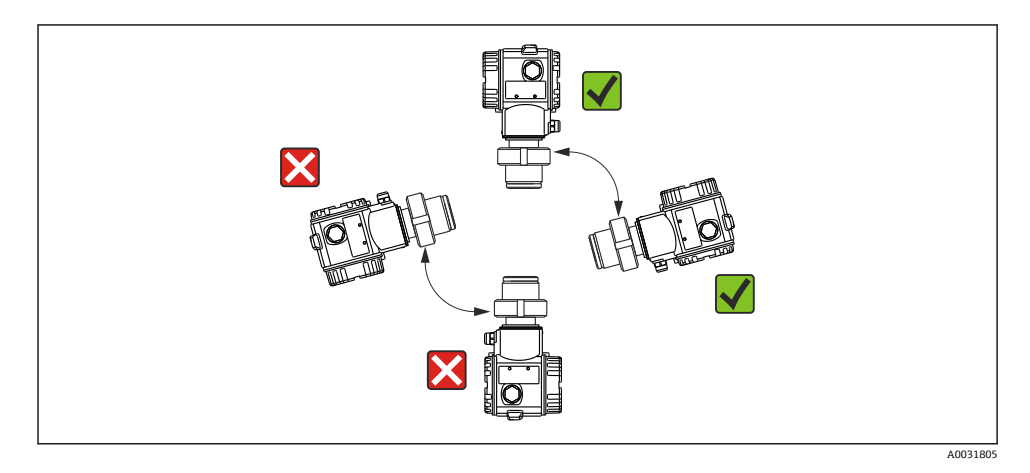

#### **5.2.1 気体の圧力測定**

凝縮液がプロセス内に流れるように、タッピングポイントの上に Cerabar S と遮断機器を 取り付けてください。

#### **5.2.2 蒸気中の圧力測定**

蒸気の圧力測定にはサイフォン管を使用します。サイフォン管により温度を周囲温度近く まで下げることができます。機器とサイフォン管をタッピングポイントより下側に取り付 けることをお勧めします。

特長:

- 水柱により生じる測定誤差を許容可能な最小限の値に抑えることができます。
- 機器への熱作用が許容可能な最小限の範囲に抑えられます。

タッピングポイントの上側に取り付けることも可能です。伝送器の最高許容周囲温度に注 意してください。

#### **5.2.3 液体の圧力測定**

タッピングポイントより下側または同じレベルに Cerabar S と遮断機器を取り付けてくだ さい。

#### **5.2.4 レベル測定**

- Cerabar S は必ず、最も低い測定点より下に設置してください。
- 投入カーテンまたは撹拌器からの圧脈の影響を受ける可能性があるタンク内の位置には 機器を取り付けないでください。
- ポンプの吸引領域には機器を取り付けないでください。
- 遮断機器の下流側に機器を取り付けると、調整や機能テストを実施しやすくなります。

### **5.3 ダイアフラムシールのある機器の設置方法 – PMP75**

- ■ダイアフラムシールのある Cerabar S 機器は、ダイアフラムシールのタイプに応じてネ ジ込み式、フランジ、またはクランプで固定されます。
- キャピラリチューブ内の封入液の静圧値によって、ゼロ点がシフトします。このゼロ点 シフトは補正できます。
- 硬いものや鋭利なものでダイアフラムシールのプロセスメンブレンを触ったり、洗浄し たりしないでください。
- 設置する直前までプロヤスメンブレン保護キャップを取り外さないでください。

#### **注記**

#### **不適切な取扱いに注意してください。**

機器が損傷する可能性があります。

- ▶ ダイアフラムシールと圧力伝送器の組合せにより、封入液で満たされた閉じた校正シス テムが形成されます。封入液用の穴は封止されているため、開けないでください。
- ▶ 取付ブラケットを使用する場合、キャピラリの湾曲を防止するためにキャピラリに適度 な張力緩和が必要です(曲げ半径 >= 100 mm (3.94 in))。
- ▶ ダイアフラムシール封入液の適用限界を遵守してください (詳細については、Cerabar Sの技術仕様書 (TI00383P) の「ダイアフラムシールシステムの選定について」セクシ ョンを参照)。

### **注記**

## **より正確な測定結果を得るため、また機器の故障を避けるために、キャピラリは下記のよ うに設置してください。**

- ▶ 振動の影響が少ない場所に取り付けてください(測定対象以外の圧力影響を避けるた め)。
- ‣ ヒーティングラインまたはクーリングラインの近くに取り付けないでください。
- ▶ 周囲温度が基準温度を下回っている/上回っている場合はキャピラリを断熱してくださ い。
- **▶ 曲げ半径 >= 100 mm (3.94 in) で取り付けてください。**
- ‣ キャピラリをダイアフラムシールの運搬補助具として使用しないでください。

# **6 電気接続**

## **6.1 接続要件**

### L **警告**

#### **感電の危険性があります。**

動作電圧が DC 35 V を超える場合:端子に危険な接触電圧が存在します。

▶ 湿潤環境では、電圧がかかっている場合はカバーを開けないでください。

# L **警告**

#### **接続を適切に行わないと、電気の安全性が損なわれます。**

- ▶ 感電および/または爆発の危険性があります。電源を切ってから機器を接続してくださ い。
- ▶ 危険場所で計測機器を使用する場合、適用される国内規格および規制、安全上の注意事 項または設置/制御図に従って設置する必要があります。
- ▶ 過電圧保護機能付きの機器は接地する必要があります。
- ▶ 逆接、高周波数の影響、サージ電圧に対する保護回路が搭載されています。
- ▶ 供給電圧が銘板の電源什様と一致している必要があります。取扱説明書を参照してく ださい → ■2。
- ▶ 接続する前に電源のスイッチをオフにします。
- ▶ 端子室のハウジングカバーを取り外します。
- ▶ ケーブルをグランドに通します。シールド付き2芯ツイストケーブルの使用をお勧め します。
- ▶ 図面に従って機器を接続します。
- ▶ ハウジングカバーをネジ留めします。
- ▶ 電源のスイッチをオンにします。

### **接地およびシールド**

Cerabar S は、外部の接地端子などを使用して接地する必要があります。

PROFIBUS PA ネットワークの場合、以下に示すようなさまざまな接地/シールド設置方法 を選択できます。

- 絶縁設置 (IEC 61158-2 も参照)
- 複数アースによる設置
- 静電容量設置

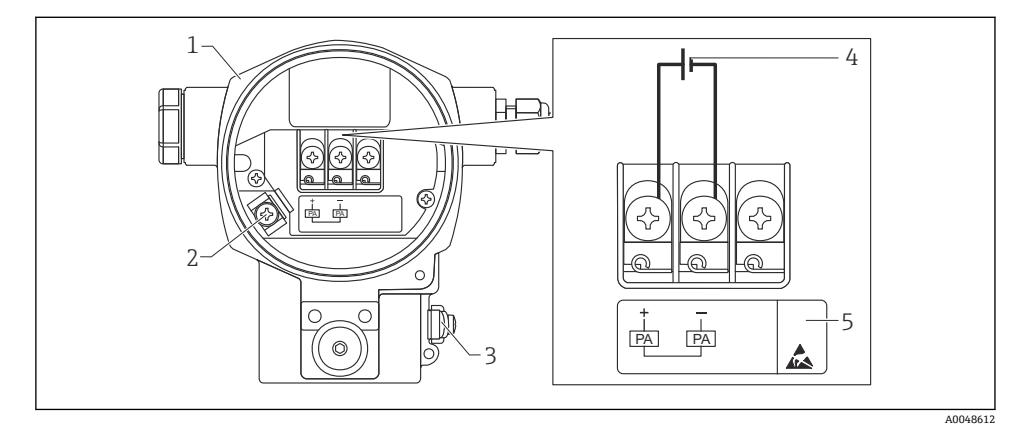

- ■1 電気接続、PROFIBUS PA
- 1 ハウジング
- 2 内部の接地端子
- 3 外部の接地端子
- 4 最小電源電圧(非危険場所バージョン)= 9~32 V DC
- 5 過電圧保護内蔵の機器には、ここに「OVP」(過電圧保護)のラベルが付いています。

### **6.1.1 M12 プラグ付き機器の接続**

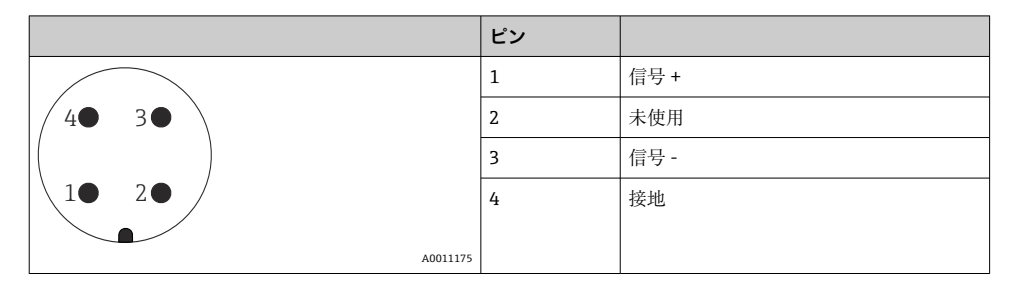

### **6.1.2 7/8" プラグ付き機器の接続**

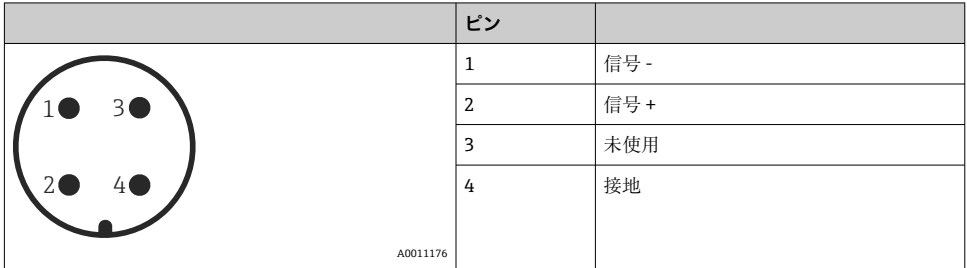

# **6.2 計測機器の接続**

ネットワーク構築と接地の詳細、およびバスケーブルなどのバスシステムコンポーネント の詳細については、取扱説明書「PROFIBUS DP/PA:計画および設定に関するガイドライ ン」(BA00034S)(英文)や PNO ガイドラインなどの関連資料を参照してください。

### **6.2.1 電源電圧**

非危険場所用バージョン:9~32 DC

# L **警告**

#### **通電している可能性があります。**

感電および/または爆発の危険性があります。

- ▶ 危険場所で計測機器を使用する場合、適用される国内規格および規制、安全上の注意事 項または設置/制御図に従って設置する必要があります。
- ▶ すべての防爆データは個別の防爆資料に記載されており、ご要望に応じて入手可能で す。防爆資料は、危険場所での使用が認可されたすべての機器に標準で付属します。

### **6.2.2 消費電流**

ハードウェアバージョン 1.10 まで:11 mA ±1 mA、スイッチオン電流は IEC 61158-2、 Clause 21 に準拠

ハードウェアバージョン 02.00 まで:13 mA ±1 mA、スイッチオン電流は IEC 61158-2、 Clause 21 に準拠

ハードウェアバージョン 1.10 以降では、機器のエレクトロニックインサートにラベルが貼 付されています。

### **6.2.3 端子**

- 電源電圧および内部の接地端子: 0.5~2.5 mm<sup>2</sup> (20~14 AWG)
- 外部の接地端子: 0.5~4 mm<sup>2</sup> (20~12 AWG)

### **6.2.4 ケーブル仕様**

- シールド付き 2 芯ツイストペアケーブルの使用をお勧めします(ケーブルタイプ A を推 奨)。
- ■ケーブル直径: 5~9 mm (0.2~0.35 in)
- ケーブル仕様の詳細については、機能説明書

「プランニングおよび試運転に関する PROFIBUS DP/PA のガイドライン(英文)」 (BA00034S)、PNO ガイドライン 2.092

「PROFIBUS PA ユーザーおよび設置ガイドライン」、IEC 61158-2(MBP)を参照してくだ さい。

# **7 操作オプション**

# **7.1 操作メニューを使用しない操作**

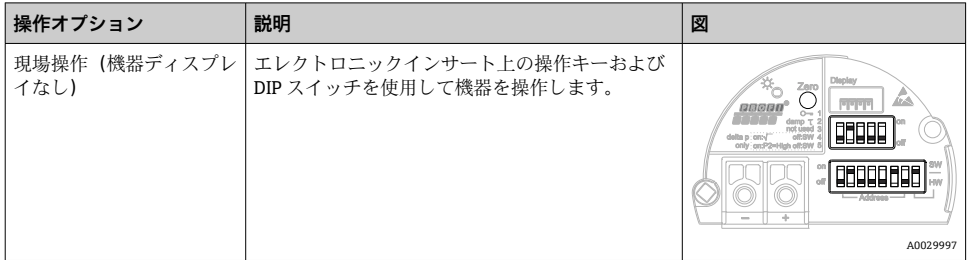

### **7.1.1 操作部の位置**

アルミニウムハウジング (T14/T15) およびステンレスハウジング (T14) の場合、操作 キーは機器外部の保護フラップの下、または内部のエレクトロニックインサート上に配置 されています。サニタリ仕様のステンレスハウジング(T17)の場合、操作キーは内部の エレクトロニックインサート上に配置されています。さらに、現場表示器(オプション) にも操作キーがあります。

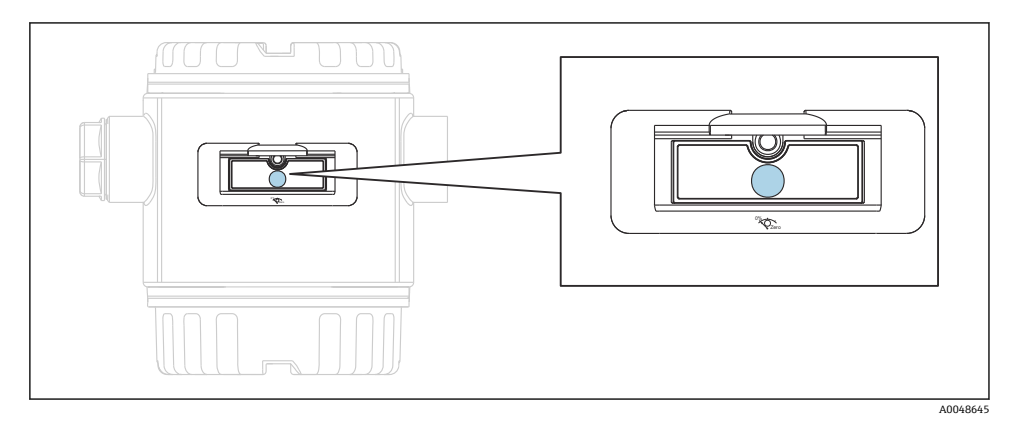

#### ■2 操作キー、外部

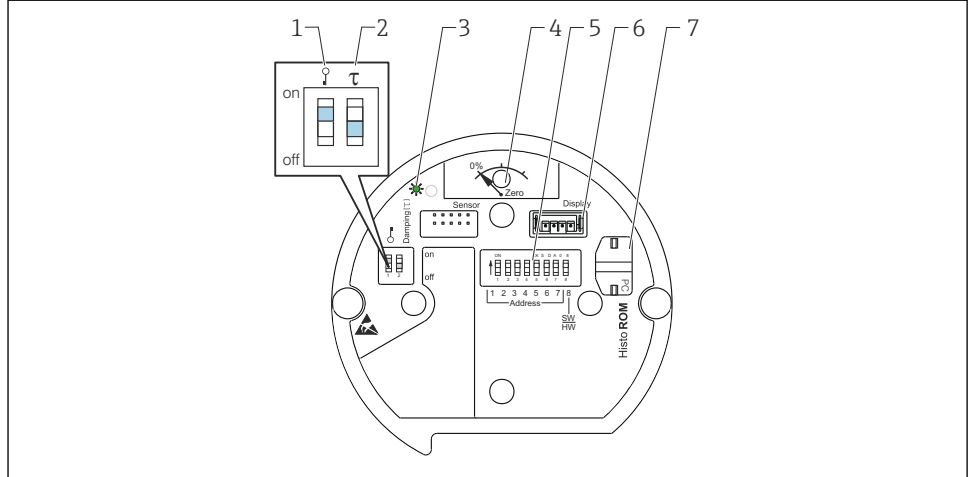

A0020032

- 1 測定値に関するパラメータのロック/ ロック解除用 DIP スイッチ
- 2 ダンピングのオン/ オフ切り替え用 DIP スイッチ
- 3 入力値が承認されたことを示す緑色 LED
- 4 位置補正および機器リセット用ボタン
- 5 バスアドレス設定用 DIP スイッチ
- 6 オプションディスプレイ用コネクタ
- 7 オプション HistoROM®/M-DAT 用コネクタ

### **DIP スイッチの機能**

対応する機能を実行するには、キーまたはキーの組み合わせを 3 秒 以上押します。リセッ トする場合は、キーの組み合わせを 6 秒 以上押してください。

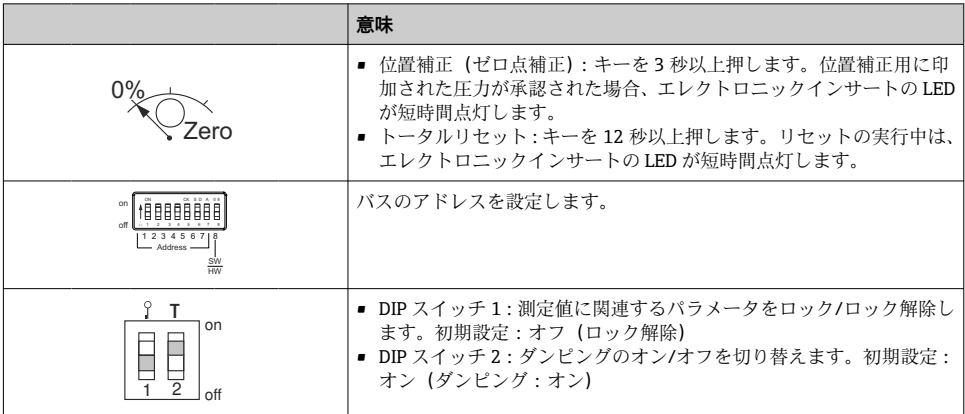

### **7.1.2 PROFIBUS PA 通信プロトコル**

#### **機器の識別およびアドレス指定**

以下の点に注意してください。

- 各 PROFIBUS PA 機器にアドレスを割り当てる必要があります。アドレスが正しく設定 されている場合にのみ、制御システム/マスターは機器を認識できます。
- PROFIBUS PA ネットワークでは、各アドレスを1回しか割り当てることができません。
- 機器アドレスの有効範囲は 0~125 です。
- ■アドレス「126」は工場出荷時に設定済みであり、機器の機能チェックや稼働中の PROFIBUS PA ネットワークへの接続のために使用できます。さらに機器を追加するに は、このアドレスを後で変更しなければなりません。
- ■すべての機器は、初期設定アドレス「126」およびソフトウェアアドレス指定の状態で 工場から出荷されます。
- FieldCare 操作プログラムの初期設定アドレスは「0」です。

機器アドレスを Cerabar S に割り当てるには、以下の 2 つの方法があります。

- DP マスタークラス2の操作プログラム (FieldCare など) を使用
- 現場で DIP スイッチを使用

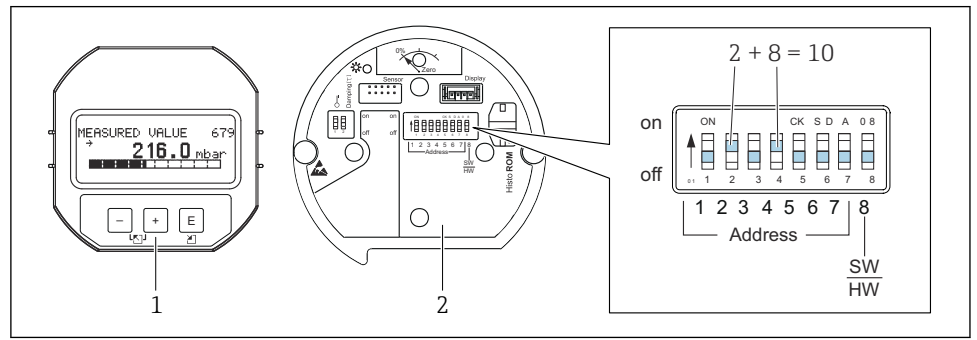

3 図 8:DIP スイッチを使用した機器アドレスの設定

A0047209

- 1 必要に応じて、現場表示器(オプション)を取り外します。
- 2 DIP スイッチを使用してハードウェアアドレスを設定します。

#### **ハードウェアのアドレス指定**

ハードウェアアドレスは、以下のように設定します。

1. DIP スイッチ 8 (SW/HW) を「オフ」に設定します。

- 2. DIP スイッチ 1~7 を使用してアドレスを設定します (上図を参照)。
- 3. アドレスの変更は 10 秒後に有効になります。機器が再起動されます。

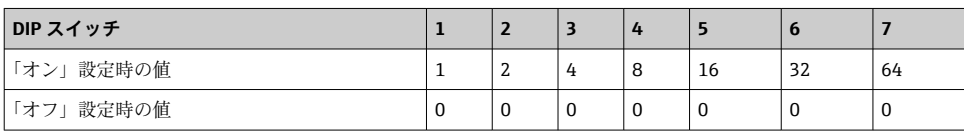

Endress+Hauser 15

#### **ソフトウェアのアドレス指定**

ソフトウェアアドレスは、以下のように設定します。

- 1. DIP スイッチ 8 (SW/HW) を「オン」(初期設定)に設定します。
- 2. 機器が再起動されます。
- 3. 機器が現在のアドレスを通知します。初期設定:126
- 4. 設定プログラムを使用してアドレスを設定します。

FieldCare を使用した新しいアドレスの設定(DIP スイッチ 8(SW/HW)を「オン」(SW) に設定します)。

- 1. 「Device operation」メニュー →「Connect」を選択します。「Connection wizard」画面 が表示されます。
- 2. 機器が現在のアドレスを通知します。初期設定:126 1)
- 3. 機器に新しいアドレスを割り当てるには、機器とバスの接続を解除する必要があり ます。これを行うには、「Device operation」メニュー →「Disconnect」を選択しま す。
- 4. 「Device operation」メニュー → 「Device functions」 → 「Additional functions」 → 「Set device station address」を選択します。「PROFIdtm DPV1 (Set device station address)」 ウィンドウが表示されます。
- 5. 新しいアドレスを入力し、「Set」を選択して確定します。
- 6. 新しいアドレスが機器に割り当てられます。

# **7.2 機器ディスプレイ(オプション)による操作**

表示/操作には 4 行の液晶ディスプレイ(LCD)を使用します。現場表示器は、測定値、ダ イアログテキスト、エラーメッセージ、および通知メッセージを表示します。機器のディ スプレイは、90 ° 単位で回転させることができます。このため、機器の取付位置に関係な く機器を容易に操作して、測定値を読み取ることができます。

機能:

- 8 桁の測定値表示部(符号、小数点、単位、バーグラフ(電流値表示)などを表示)
- パラメータがいくつかのレベルとグループに分かれているため、シンプルにまとまった メニュー式ガイダンス
- 各パラメータに 3 桁の ID 番号が割り当てられているため、ナビゲーションが容易
- 個々のニーズに応じた表示設定が可能(言語、表示切替え、センサ温度などの他の測定 値の表示、コントラスト設定など)
- 包括的な診断機能(エラー/警告メッセージ、最大値/最小値表示など)
- クイックセットアップメニューによる迅速かつ安全な試運転調整

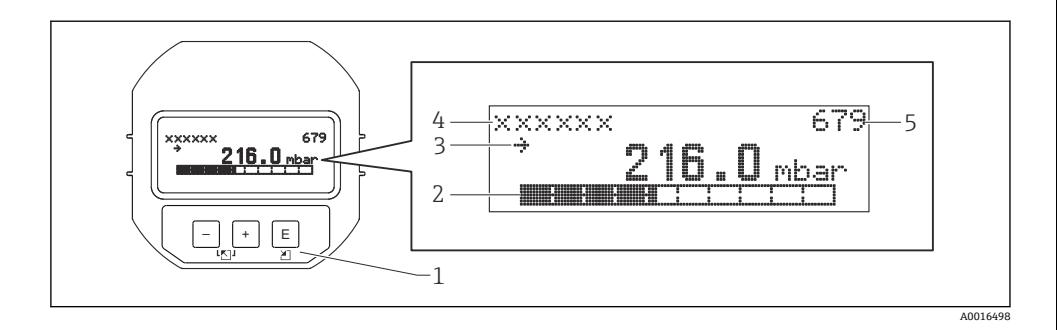

以下の表は、現場表示器に表示されるシンボルを示します。4 つのシンボルが同時に表示 されることもあります。

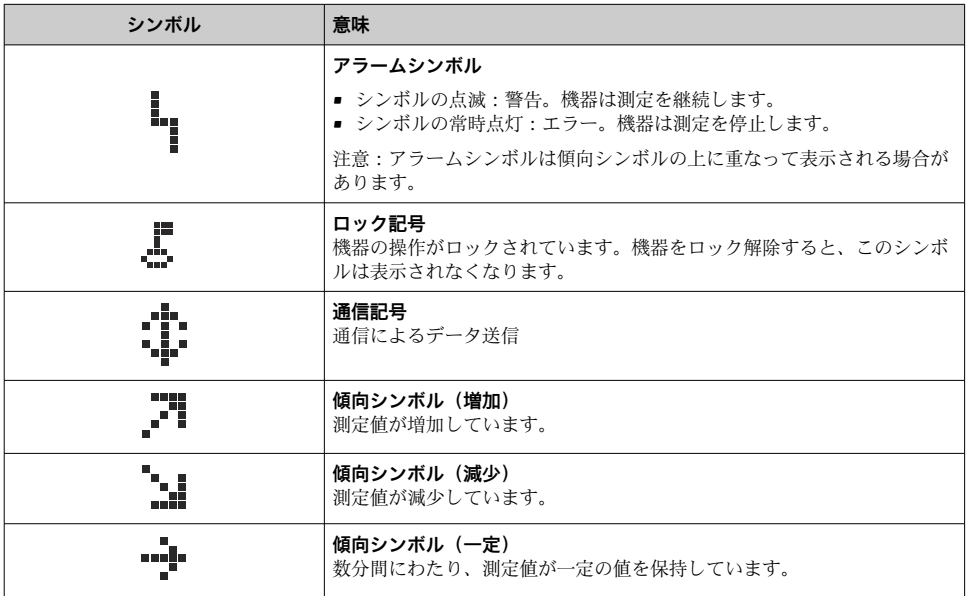

# **7.2.1 ディスプレイおよび操作モジュール上の操作キー**

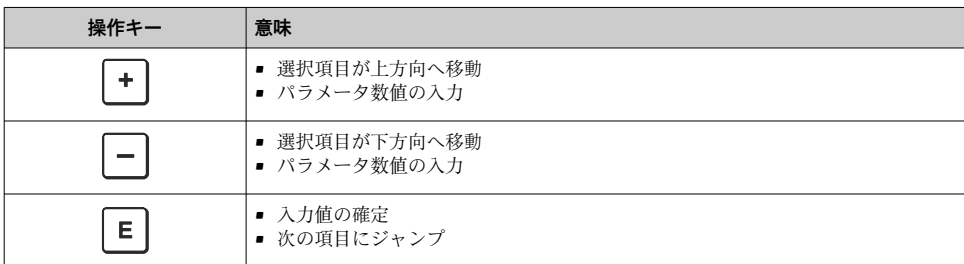

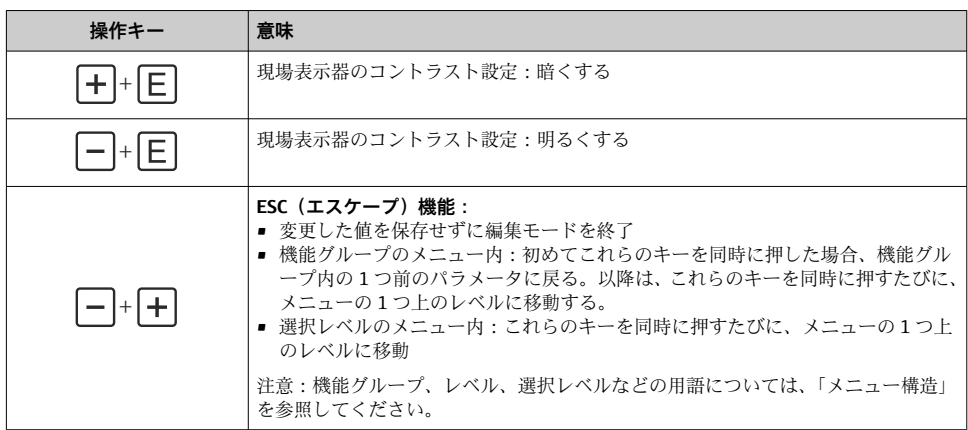

# **7.2.2 操作例:選択リストのパラメータ**

例:メニューの言語として「ドイツ語」を選択

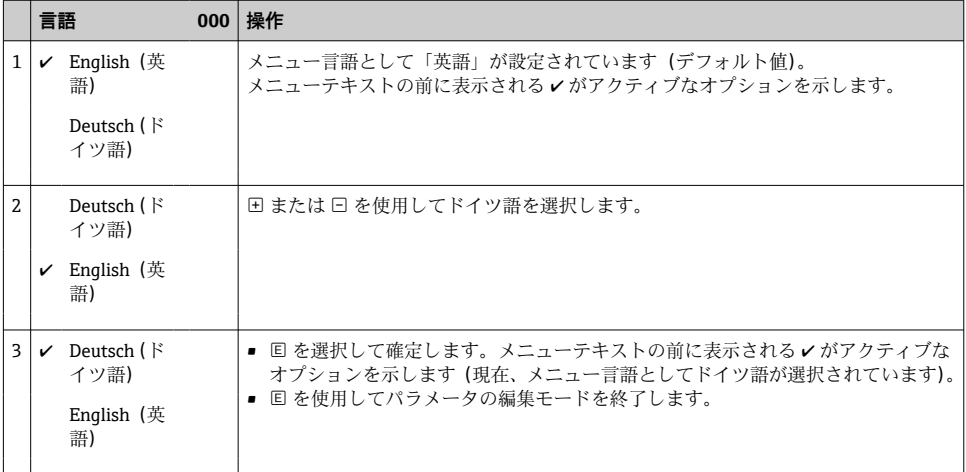

# **7.2.3 操作例:ユーザー定義可能なパラメータ**

例:「URV 設定(014)」パラメータを 10 kPa (1.5 psi) から 5 kPa (0.75 psi) に設定 メニューパス:セットアップ → 拡張セットアップ → 出力電流 → URV 設定

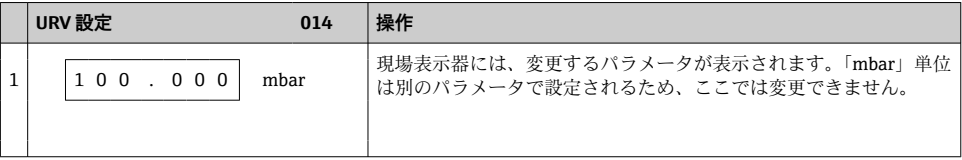

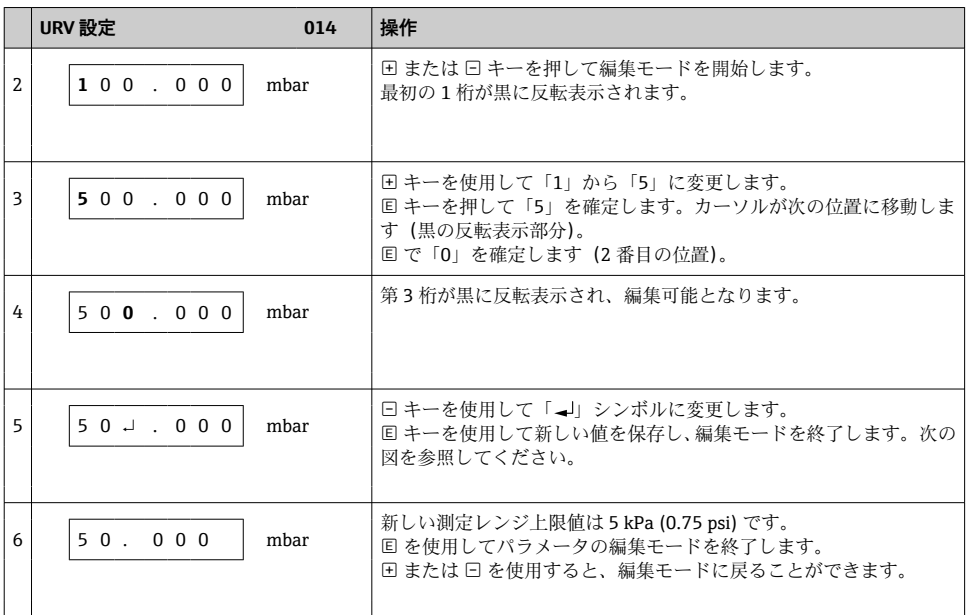

# **7.2.4 操作例:印加圧力の承認**

例:ゼロ点補正の設定

メニューパス:メインメニュー → セットアップ → ゼロ点補正

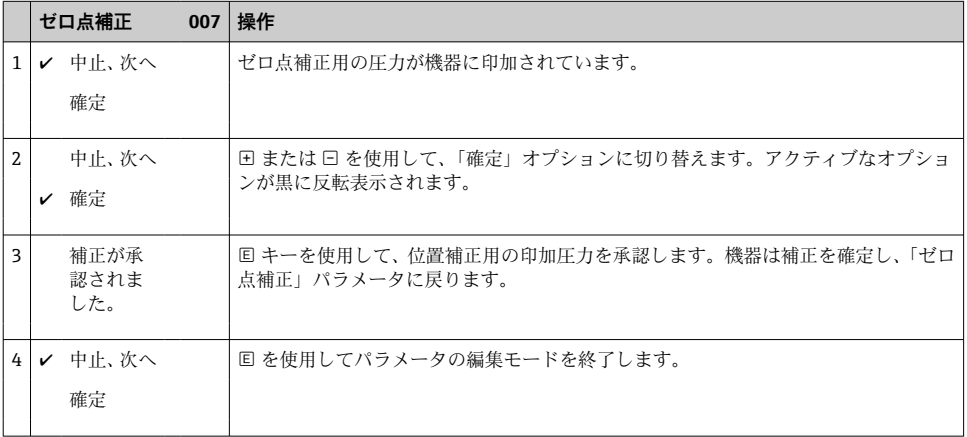

# **8 設定**

機器は、標準で「圧力」測定モードに設定されています。測定範囲および測定値の伝送単 位は、銘板のデータと一致します。

## L **警告**

#### **許容プロセス圧力を上回らないようにしてください。**

部品が破裂した場合のけがに注意!圧力が高すぎる場合、警告が表示されます。

‣ 機器に最大許容圧力より高い圧力が表示されている場合、「E115 センサ過圧」および 「E727 センサ圧力エラー-範囲超過」のメッセージが連続して表示されます。センサ範 囲限界内でのみ機器を使用してください。

#### **注記**

#### **許容プロセス圧力を下回らないようにしてください。**

圧力が低くなりすぎるとメッセージが表示されます。

▶ 機器に最小許容圧力より低い圧力が表示されている場合、「E120 ヤンサ圧低」および 「E727 センサ圧力エラー-範囲超過」のメッセージが連続して表示されます。センサ範 囲限界内でのみ機器を使用してください。

# **8.1 メッセージの設定**

- E727、E115、および E120 は「エラー」タイプのメッセージであり、「警告」または「ア ラーム」として設定できます。これらのメッセージの初期設定は「警告」です。この設 完により、ユーザーがセンサ範囲の超過を音図的に承認するアプリケーション(例·カ スケード測定)において、電流出力がアラーム電流の設定値を取ることを回避できます。
- ■次の場合には、メッセージ E727、E115、および E120 を「アラーム」に設定すること をお勧めします。
	- 測定アプリケーションにおいてヤンサ範囲を超過する必要がない場合
	- 位置補正を実施して、機器(ダイアフラムシール付きの機器など)の取付方向に起因 して生じた大きな測定誤差を補正する必要がある場合

# **8.2 言語および測定モードの選択**

#### **8.2.1 現場操作**

言語および測定モードパラメータは、最上位の選択レベルに配置されています。

次の測定モードを使用できます。

- 圧力
- レベル

#### **8.2.2 デジタル通信**

次の測定モードを使用できます。

- 圧力
- レベル

言語パラメータはディスプレイグループに配置されています(操作メニュー→ディスプレ イ)。

- ■言語パラメータを使用して、現場表示器のメニュー言語を選択します。
- FieldCare のメニュー言語の選択には、設定ウィンドウの言語ボタンを使用します。 「Extras」メニュー →「Options」→「Display」→「Language」で、FieldCare のメニュー 言語を選択します。

# **8.3 位置補正**

機器の取付方向が原因で、測定値のシフト(容器が空の場合に測定値表示がゼロ以外にな 。……<br>る) が生じることがあります。位置補正を実行するには、以下の3つの方法があります (メニューパス:(グループセレクション →)操作メニュー → セッティング → 位置補正)。

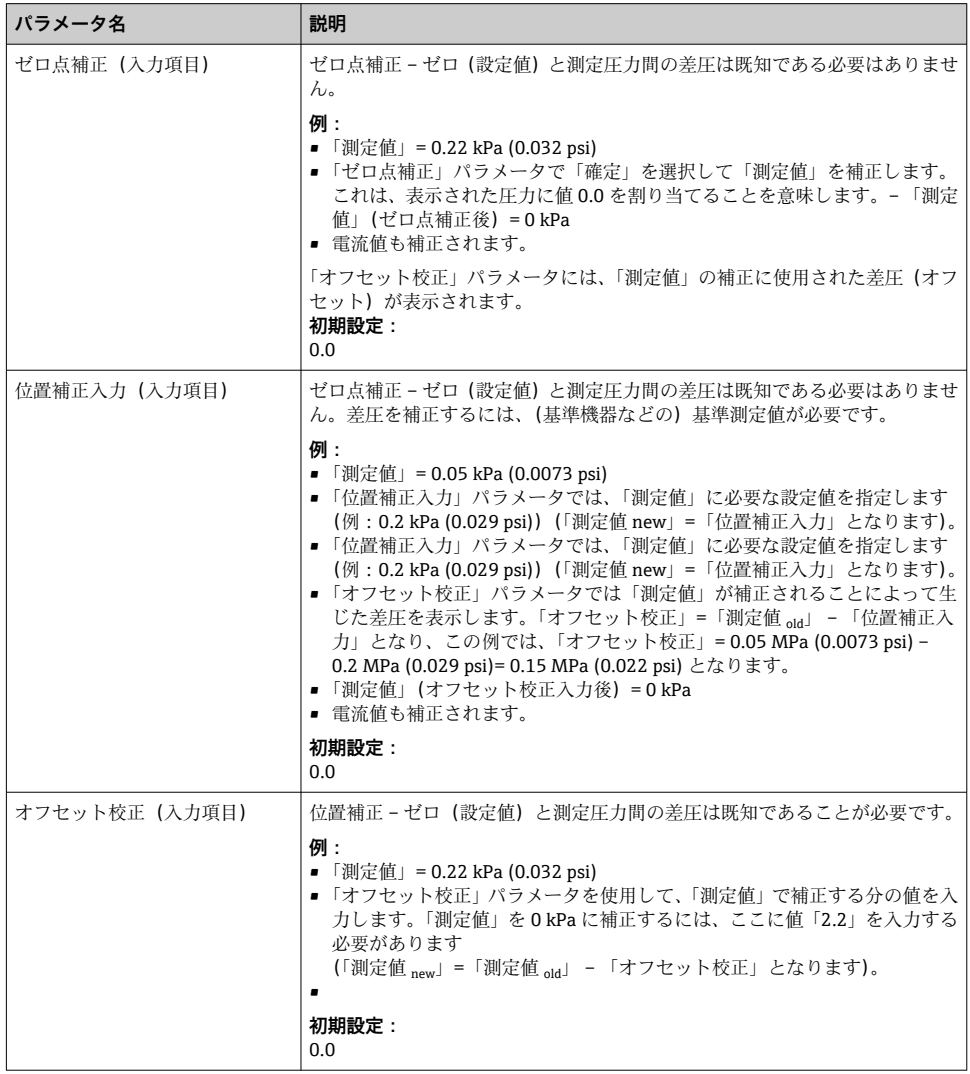

# **8.4 クイックセットアップメニュー:「圧力」測定モード**

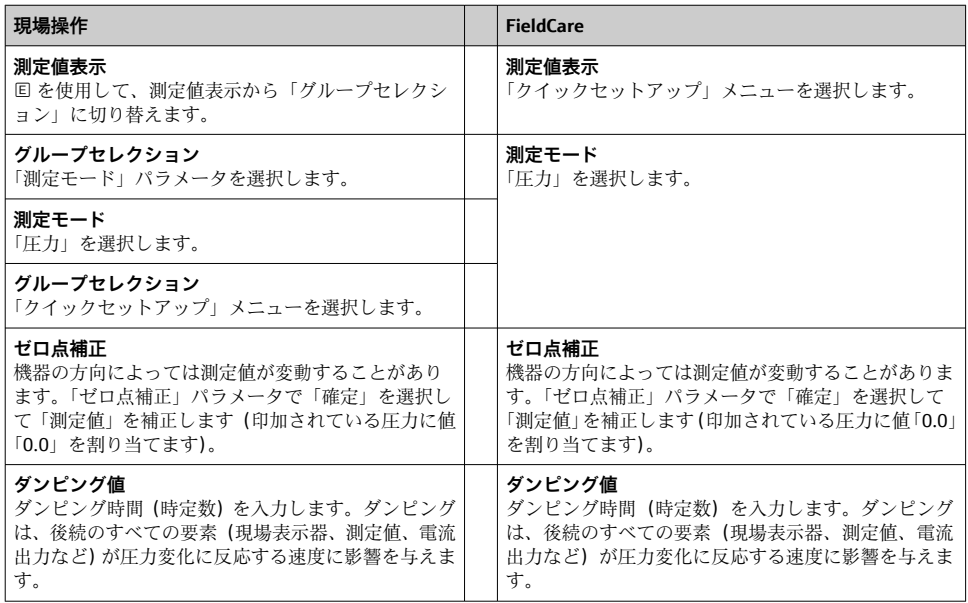

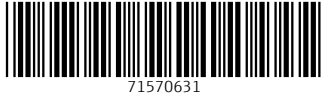

# www.addresses.endress.com

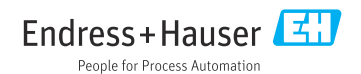